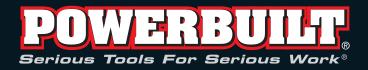

# Digital Torque Adapter Instruction Manual

## Please read these instructions carefully before using your Digital Torque Adapter.

## **Important Safeguards**

- · Store in a clean dry place.
- Use a soft, dry, clean cloth to clean the digital torque adapter and LCD panel.
- Never submerge the digital torque adapter in water or any other liquid.
- · Never clean the digital torque adapter with soap or solvents.
- Use the digital torque adapter only for its intended use as described in this manual.
- Do not exceed the permitted torque value for the digital torque adapter.
- Do not use the digital torque adapter if it is not working properly or if it has suffered any damage.
- Do not disassemble the digital torque adapter.
- Do not expose the digital torque adapter to extreme temperatures, humidity, direct sunlight or violent shock.
- · Do not shake or shock.

## Disposal

Do not dispose of this device in normal domestic waste. Observe the currently valid regulations.

In case of doubt, consult your waste disposal facility.

#### **Battery disposal**

Batteries may not be disposed of with normal domestic waste.

Only dispose of batteries when they are fully discharged. Dispose of the packaging materials in an environmentally responsible manner.

## **Product Specifications**

| ± 2%                            |
|---------------------------------|
| 50                              |
| 0.1                             |
| Peak/Track                      |
| kg-cm, kg-m, lb-in, lb-ft, N-m  |
| CR2032 x 1 pcs                  |
|                                 |
| -10°C – 60°C (13.9°F – 139.9°F) |
|                                 |
| -20°C - 70°C (-4°F – 157.9°F)   |
| 80 seconds (When the digital    |
| torque adapter is not in use.)  |
|                                 |
| 15-100 Ft-lbs (27-135 N-M)      |
|                                 |
| 30-150 Ft-lbs (40-200 N-M)      |
|                                 |

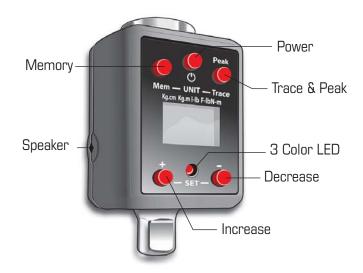

## **How to Use the Digital Torque Adapter**

## **Battery Installation and Replacement**

- 1. Lithium cell CR2032 battery x 1 pc.
- 2. Keep the battery cap threads clean and dry for good contact.
- 3. Open the battery cap.
- 4. Remove the old battery.
- 5. Install 1 pc. CR2032 battery in the digital torque adapter (with the "+" sign facing upwards).
- 6. Replace the battery cap and screw tight.

## Note

- 1. Remove the battery if stored for a long period of time.
- 2. Typical battery life is 2000 uses.

## **Programming the Digital Torque Adapter**

#### Power On

- Press and release the Power button to turn the digital adapter on.
   The LCD panel shows "trACE" or "PtoP". This indicates that the adapter is operating in either Trace or Peak mode. For more information about these modes, see How to select "Peak" or "Trace" mode section below.
- 2. After 2 seconds the LCD panel will show "00.0".
- 3. The digital torque adapter is now ready to be programmed for use.

#### Note

If you do not use the digital torque adapter for 80 seconds, the digital torque adapter will automatically shut off. To manually turn off the digital torque adapter, press and release the Power button.

#### **Select Measuring Units**

- Press both the "Mem" and "Peak Trace" buttons at the same time, then release to select different torque units.
- 2. Five different unit selections are available: (kg-cm, k-gm, in-lb, ft-lb, N-m).

#### Note

When you change units, any target torque setting you have already entered will now be displayed in the new unit value.

#### Select "Peak" or "Trace" mode

In Trace mode ("trACE"), the display will register "real-time" torque as it is applied. This is useful when you are able to observe the digital display while applying torque to a fastener. Watching the torque value increase can assist you in applying torque evenly and safely, especially as you approach your target torque setting.

In peak mode ("PtoP"), the digital display shows the maximum torque applied, which can be helpful for verifying that the correct torque was applied when the digital display is not visible during use. This mode is also handy when using the adapter to calibrate a torque wrench.

#### Peak

- Press and release "Peak-Trace" button when the digital torque adapter is on.
- 2. The LCD panel shows "PtoP".
- 3. The LCD panel shows 00.0 after
- When torque is applied in Peak mode the last reading will remain on the screen until torque is applied again

#### **Trace**

- Press and release "Peak-Trace" button when the digital torque adapter is on.
- 2. The LCD panel shows "trACE".
- 3. The LCD panel shows 0.00 after 2 seconds.

### **Select Target Torque Value**

To increase the target torque value (+):

- 1. Press and hold the (+) button to raise the current target value.
- 2. The target torque value will be displayed for 10 seconds.
- After 10 seconds, the LCD will display 0.00. The adapter is now ready for use.

To decrease the Target Torque value (-):

- 1. Press and hold the (-) button to lower the current target value.
- 2. The target torque value will be displayed for 10 seconds.
- 3. After 10 seconds, the LCD will display 0.00. The adapter is now ready for use.

## **Using the Digital Torque Adapter**

- 1. After programming the unit, connect a ratchet and socket to the adapter. Place assembly on fastener to be tightened
- As you begin to apply torque, the LED light indicator on the front panel of the adapter will flash the color "green". A beeping tone will sound intermittently
- As you continue applying torque and approach the target torque value, the LED light color will change to "yellow". The beeping tone will become more rapid.
- 4. When the target torque is reached, the LED light will change to "red" and the tone will sound continuously. This is your signal to stop applying torque.

#### **Using and Recalling Torque Memory**

- When operated in the "Peak" mode, the digital torque adapter will automatically store up to 50 peak torque values. This can be handy for verifying that proper torque was applied to multiple fasteners.
- To recall stored torque values from the memory, press "Mem" button for at least 1 second, then release.
- The display will show the memorynumber as "P01" then "Torque value".
- 4. Press "Mem" button at least 1 second one more time.
- The display will show the memory number as "P02" then "Torque value".
- 6. "P01" is the latest reading. "P50"will be the oldest reading.

#### Using the Digital Torque Adapter to Calibrate a Torque Wrench

- Set your torque wrench to a value of approximately 25% of its maximum capacity. For example, if your torque wrench has a maximum capacity of 150 lb-ft, set it to 40 lb-ft.
- Program the digital torque adapter for a torque value that matches the wrench setting. In our example, you would set the adapter for 40 lb-ft. Ensure the adapter is in the "peak" mode as this will make it easy to reference actual torque versus the torque indicated on the wrench.
- Connect the pre-set torque wrench and the included calibration cube to the adapter. Secure the calibration cube in a bench vise. Ensure the calibration cube is securely tightened in the vise.
- 4.Turn the torque wrench smoothly and steadily, applying torque to the calibration cube until your torque wrench reaches the preset value, either by "clicking" (micrometer style torque wrench), or displaying the desired setting (digital torque wrench).
- Read the peak torque value shown on the digital torque adapter.Adjust your torque wrench and repeat the procedure until the wrench and digital adapter show identical torque values.

#### Tips

- Handle and store your digital adapter with carefully. As with any sensitive electronic device, proper performance depends on proper care, use and storage.
- To avoid applying excessive torque, turn the ratchet slowly and steadily as you apply torque. Pay attention to the LED light and sound indicators.
- Do not use the adapter while loosening a fastener as damage may occur
- 4.Watch a "how-to" video on using the torque adapter at http://www.youtube.com/watch?v=B7x-SSGUJIs
- 5. If you still need help, e-mail us at: info@alltradetools.com

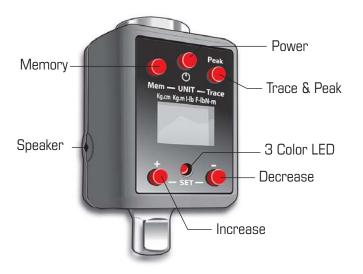